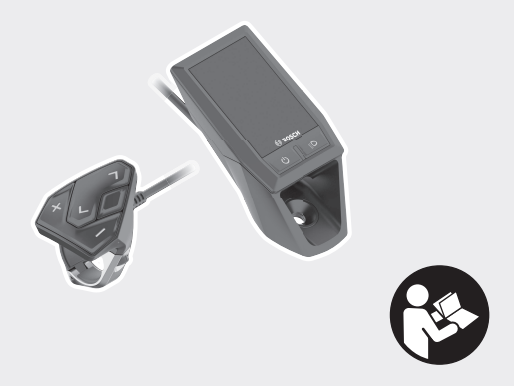

# **Kiox** Online-Version (BUI330)

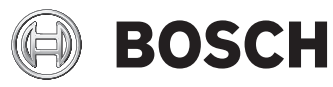

**en** Original operating instructions

# English -  $1$

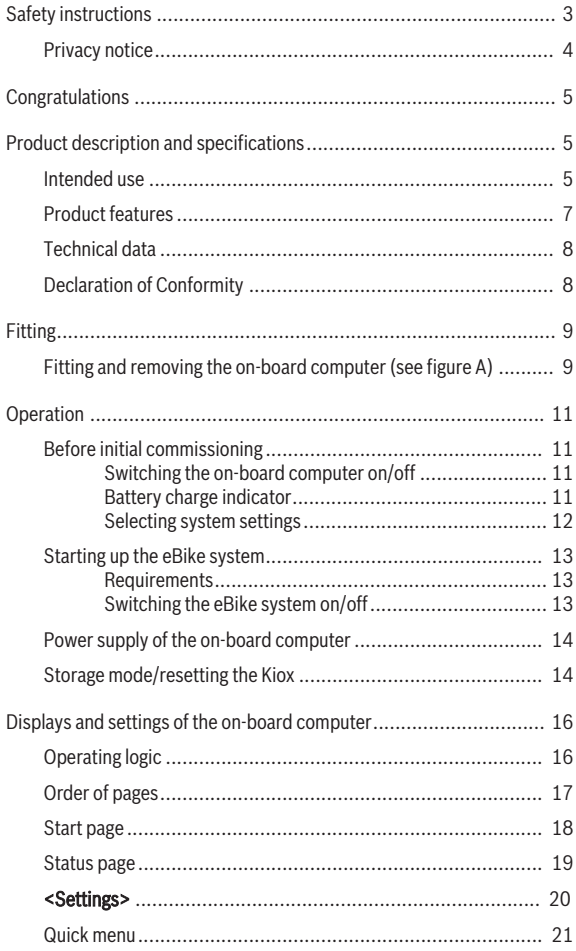

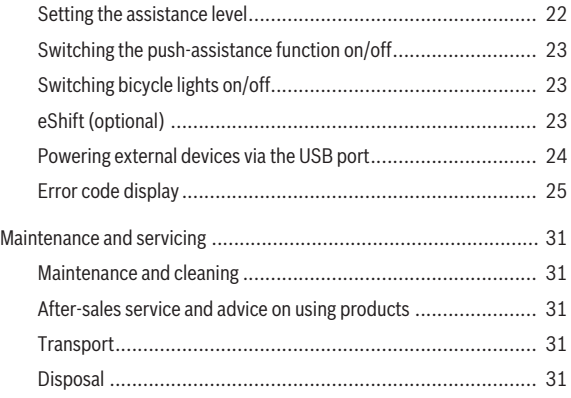

# **Safety instructions**

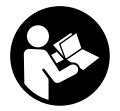

**Read all the safety information and instructions.** Failure to observe the safety information and follow instructions may result in electric shock, fire and/or serious injury.

#### **Save all safety warnings and instructions for future reference.**

The term **battery** is used in these instructions to mean all original Bosch eBike rechargeable battery packs.

- ▶ Do not allow yourself to be distracted by the on-board computer's **display.** If you do not focus exclusively on the traffic, you risk being involved in an accident. If you want to make entries in your on-board computer other than switching the assistance level, stop and enter the appropriate data.
- ▶ Do not open the on-board computer. Opening the on-board computer may damage it beyond repair and void any warranty claims.
- ► Do not use the on-board computer as a handle. Lifting the eBike up by the on-board computer can cause irreparable damage to the on-board computer.
- ▶ Do not stand your bicycle upside down on its saddle and handlebars **if the on-board computer or its holder protrude from the handlebars.** This may irreparably damage the on-board computer or the holder. Also remove the on-board computer before placing the bicycle on a wall mount to ensure that the on-board computer does not fall off or become damaged.
- ► **Caution!** When using the on-board computer with *Bluetooth*<sup>®</sup> and/or WiFi, interference can occur with other devices and equipment, aircraft and medical devices (e.g. pacemakers, hearing aids). Likewise, injury to people and animals in the immediate vicinity cannot be excluded entirely. Do not use the on-board computer with *Bluetooth*® in the vicinity of medical devices, petrol stations, chemical plants, areas with a potentially explosive atmosphere or on blast sites. Do not use the on-board computer with *Bluetooth*® in aeroplanes. Avoid using the on-board computer near your body for extended periods.
- ► The *Bluetooth*<sup>®</sup> word mark and logos are registered trademarks owned by Bluetooth SIG, Inc. and any use of such marks by Bosch eBike Systems is under licence.

 $\triangleright$  The on-board computer is equipped with a wireless interface. Local **operating restrictions, e.g. in aeroplanes or hospitals, must be observed.**

# **Privacy notice**

If the on-board computer is sent to Bosch Service because it requires servicing, the data stored on the device may be transmitted to Bosch.

# **Congratulations**

Congratulations on purchasing this eBike computer.

Kiox controls your eBike and reliably displays all important riding data.

- eBike on-board computer with separate operating unit
- *Bluetooth*® connection to a heart-rate monitor possible

## **Updates**

The Kiox's range of functions is continually being expanded.

In addition to the functions shown here, changes to software relating to troubleshooting and functional enhancements may be introduced at any time.

# **Product description and specifications**

## **Intended use**

The Kiox on-board computer is designed to control Bosch eBike systems and display riding data.

In addition to the functions shown here, changes to software relating to troubleshooting and functional enhancements may be introduced at any time.

A smartphone app and an online portal will also be available for the Kiox onboard computer at a later date.

To find out more, visit: www.Bosch-eBike.com.

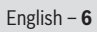

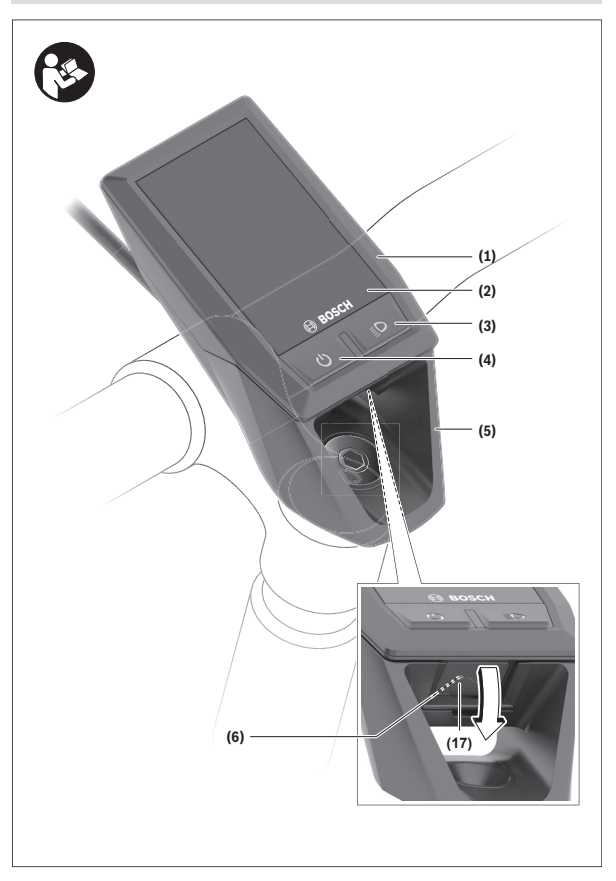

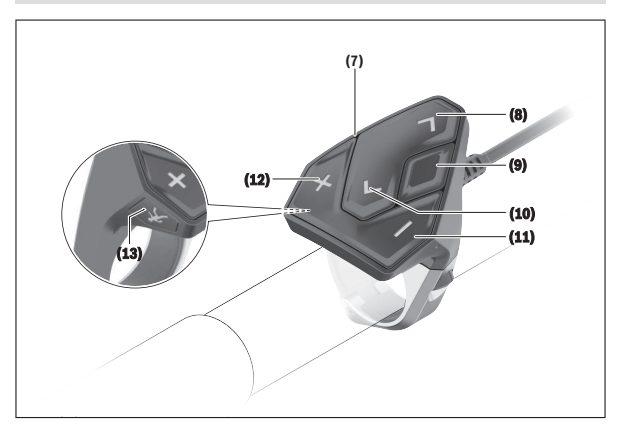

## **Product features**

The numbering of the components shown refers to the illustrations on the graphics pages at the beginning of the manual.

- **(1)** On-board computer
- **(2)** Display
- **(3)** Bike light button
- **(4)** On/off button for on-board computer
- **(5)** Holder for on-board computer
- **(6)** USB port
- **(7)** Operating unit
- **(8)** Next/right page button **>**
- **(9)** Select button
- **(10)** Previous/left page button **<**
- **(11)** Decrease assistance level button **–**/ Scroll down button
- **(12)** Increase assistance level button **+**/ Scroll up button

- **(13)** Push assistance button
- **(14)** Drive unit contacts
- **(15)** Locking screw for on-board computer
- **(16)** Headset screw
- (17) Protective cover for USB port<sup>A)</sup>
- **(18)** Magnetic holder
- A) Available as spare part

## **Technical data**

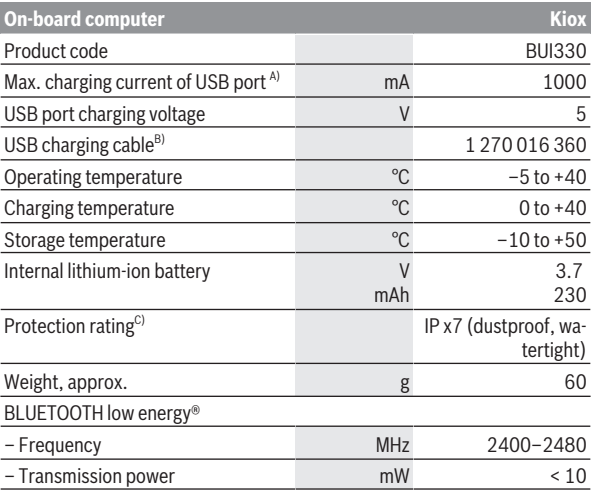

A) At an ambient temperature of < 25 °C

B) Not included as part of standard delivery

C) When the USB cover is closed

# **Declaration of Conformity**

Robert Bosch GmbH, Bosch eBike Systems, hereby declares that the **Kiox** radio communication unit complies with Directive 2014/53/EU. The full text of the EU Declaration of Conformity can be accessed at the following Internet address: <https://www.ebike-connect.com/conformity>

# **Fitting**

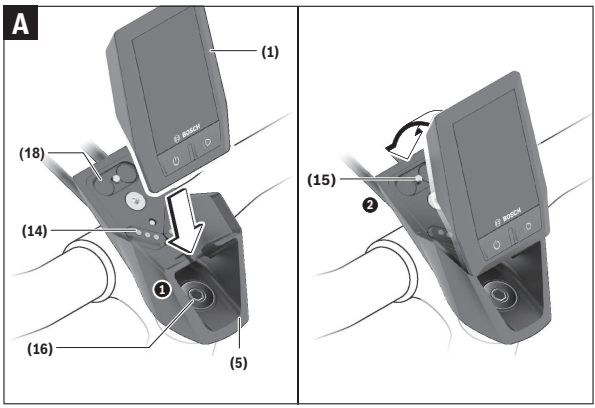

- **(1)** On-board computer
- **(5)** Holder for on-board computer
- **(14)** Drive unit contacts
- **(15)** Locking screw for on-board computer
- **(16)** Headset screw
- **(18)** Magnetic holder

# **Fitting and removing the on-board computer (see figure A)**

Fit the lower part of the Kiox into the holder **(5)** first and tilt it forward gently until you can feel that the on-board computer is firmly fixed in the magnetic holder.

**Note:** To prevent the on-board computer falling out of the holder in the event of impact, the on-board computer can also be secured with a securing strap (available as an option).

To remove the on-board computer, hold it by the top end and pull it towards you until it disengages from the magnetic holder.

#### ▶ Remove the on-board computer when you park the eBike.

The on-board computer can be secured in place to prevent it from being removed from the holder. To do this, loosen the headset screw **(16)** until the Kiox holder can be swivelled sideways. Put the on-board computer in the holder. Screw the locking screw (M3 thread, 6 mm long) from below into the thread provided in the on-board computer (using a longer screw may damage the on-board computer). Swivel the holder back into place and tighten the headset screw in accordance with the manufacturer's specifications.

# **Operation**

## **Before initial commissioning**

The **Kiox** is supplied with a partially charged battery. Before using it for the first time, this battery must be charged for at least one hour via the USB port (see "Power supply of the on-board computer", page English  $-14$ ) or via the eBike system.

The control unit should be attached such that the buttons are almost perpendicular to the handlebars.

When using the on-board computer for the first time, the language selection page is displayed initially. You can then choose to have essential functions and indications explained via the **<Intro to Kiox>** menu item. The menu item can also be called up at a later time via **<Settings>** → **<Information>**.

#### **Switching the on-board computer on/off**

To **switch on** and **switch off** the on-board computer, briefly press the on/off button **(4)**.

#### **Battery charge indicator**

The battery charge indicator of the eBike battery **d** can be read on the status page and the status bar. The eBike battery's state of charge is also indicated by the LEDs on the eBike battery itself.

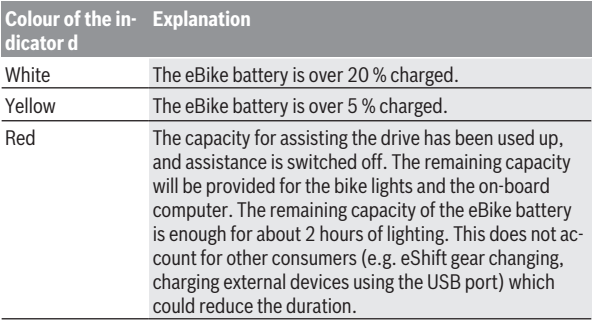

If the eBike battery is being charged on the wheel, a corresponding notification will be displayed.

If the on-board computer is removed from the holder **(5)**, the state of charge that was last displayed for the battery is saved.

#### **Selecting system settings**

Fit the on-board computer in the holder and proceed as follows with the bicycle stationary:

Go to the status page (use the **<** button **(10)** on the operating unit to get to the first display) and call up the **<Settings>** with the select button **(9)**.

You can use the **– (11)** and **+ (12)** buttons to select the setting you want. You can open the settings, as well as any additional sub-menus, using the select button **(9)**. You can use the **<** button **(10)** to go back to the previous menu from any settings menu.

The following settings can be changed in the **<Sys settings>**:

#### – **<Brightness>**

The brightness can be adjusted in steps of 10% from 0–100%. The values can be adjusted with the </>></>>>>buttons and selected with the  $+/-$  buttons. When the **<Automatic>** option is selected, the brightness automatically adjusts to the ambient light.

– **<Time>**

The values can be adjusted with the </>
leq to buttons and selected with the **+/–** buttons.

– **<Date [DD.Mon.YYYY]>**

The current date can be set here.

- **<Time zone [Current value]>** The correct time zone can be selected here.
- **<24h form>**

This time format can be switched on or off.

– **<Light backg.>**

The bright background can be switched on or off.

– **<Imperial>**

If this option is switched on, imperial measurements are used (e.g. miles instead of kilometres).

– **<Language [Current language]>** The required language for the interface can be selected here from nine options.

#### – **<Factory reset>**

This menu item can be used to reset the on-board computer to factory settings.

## **Starting up the eBike system**

#### **Requirements**

The eBike system can only be activated when the following requirements are met:

- A sufficiently charged eBike battery is inserted (see operating instructions for the battery).
- The on-board computer is properly fitted to the holder.

#### **Switching the eBike system on/off**

The following options are available for **switching on** the eBike system:

- Slide the on-board computer onto the holder **(5)**.
- Once the on-board computer and the eBike battery are fitted, briefly press the on/off button **(4)** on the on-board computer.
- With the on-board computer inserted, push the on/off button on the eBike battery (bicycle manufacturer-specific solutions are possible when there is no access to the battery on/off button; see the battery operating instructions).

The drive is activated as soon as you start pedalling (except if you are using the push-assistance function or if the assistance level is set to **OFF**). The motor output depends on the settings of the assistance level on the on-board computer.

As soon as you stop pedalling when in normal operation, or as soon as you have reached a speed of **25/45 km/h**, the eBike drive switches off the assistance. The drive is automatically reactivated as soon you start pedalling again and the speed is below **25/45 km/h**.

The following options are available for **switching off** the eBike system:

- Briefly press the on/off button **(4)** of the on-board computer.
- Switch off the eBike battery using its on/off button (bicycle manufacturer-specific solutions are possible when there is no access to the battery on/off button; see the bicycle manufacturer operating instructions).
- Remove the on-board computer from its holder.

If no power is drawn from the eBike drive for about 10 minutes (e.g. because the eBike is not moving) and no button is pressed on the on-board computer or the operating unit of the eBike, the eBike system, and therefore also the battery, will switch off automatically to save energy.

#### **Power supply of the on-board computer**

If the on-board computer is in the holder **(5)**, a sufficiently charged eBike battery is inserted into the eBike and the eBike system is switched on, then the on-board computer battery is powered by the eBike battery.

If the on-board computer is removed from the holder **(5)**, the power is supplied by the on-board computer battery. If the on-board computer battery's charge is running low, a warning message appears on the display.

To charge the on-board computer battery, slide the on-board computer back onto the holder **(5)**. Note that if you do not charge the eBike battery straight away, the eBike system will automatically switch off after 10 minutes of inactivity. If this happens, the on-board computer battery will also stop charging.

You can also charge the on-board computer via the USB port. To do this, open the protective cover **(17)**. Use a Micro-USB cable to connect the USB port **(6)** on the on-board computer to a commercially available USB charger (not included with the product as standard) or to the USB port of a computer (max. 5 V charging voltage; max. 500 mA charging current).

If the on-board computer is removed from the holder **(5)**, all values for the functions are saved and can still be scrolled through.

If the Kiox battery is not recharged, the date and time will be retained for up to six months.

**Note:** The Kiox **only** charges while it is switched on.

**Note:** If the Kiox is switched off during charging via a USB cable, the Kiox can only be switched on again once the USB cable has been disconnected.

**Note:** To maximise the lifespan of the on-board computer's battery, it should be recharged for one hour every three months.

### **Storage mode/resetting the Kiox**

The on-board computer has an energy-saving storage mode which minimises the rate at which the internal battery discharges. Setting to this mode erases the date and time.

This mode can only be activated by pressing and holding the on/off button **(4)** of the on-board computer for at least eight seconds.

If the on-board computer does not start when the on/off button **(4)** is pressed briefly, the on-board computer is in storage mode.

You can deactivate storage mode by pressing the on/off button **(4)** for at least two seconds.

The on-board computer detects whether it is in a fully functional condition. If you press and hold the on/off button **(4)** for at least eight seconds while in a fully functional condition, the on-board computer will go into storage mode. If, contrary to expectations, the Kiox is not in a fully functional condition and cannot be operated, pressing and holding the on/off button (for at least eight seconds) will reset it. After being reset, the on-board computer will restart automatically after approx. five seconds. If the Kiox does not restart, press the on/off button **(4)** for two seconds.

To reset the Kiox to its factory settings, select **<Settings>** → **<Sys settings>** → **<Factory reset>**. All user data will be lost.

# **Displays and settings of the on-board computer**

**Please note:** All screenshots showing the display and text on the following pages are from the approved software version. The display and/or text may change slightly following a software update.

## **Operating logic**

You can use the **< (10)** and **> (8)** buttons to switch between the different riding value information pages (even while riding). This way, you can keep both hands on the handlebars while cycling.

You can use the **+ (12)** and **– (11)** buttons to increase or decrease the assistance level. If you are in a list (e.g. the **<Settings>** menu), you can use these buttons to scroll up or down in the list.

The **<Settings>** that can be accessed via the status page cannot be changed while riding.

You can use the select button **(9)** to perform the following functions:

- You can access the quick menu while riding.
- You can access the settings menu from the status page while stationary.
- You can confirm values and acknowledge informative hints.
- You can exit a dialogue.

If the on-board computer is removed from its holder and not switched off, it will display information regarding the last journey, as well as status information, on loop.

If no button is pressed after the on-board computer is removed from the holder, it will switch itself off after one minute.

# **Order of pages**

You can call up the following successive displays beginning with the start page:

- 1. Start page
- 2. Time and range
- 3. Distance and journey time
- 4. Power and cadence
- 5. Average and maximum speed
- 6. Distance, range, power and heart rate
- 7. Heart rate
- 8. Status page

#### **Start page**

When you fit the on-board computer in the holder while it is switched on, it will display the start page.

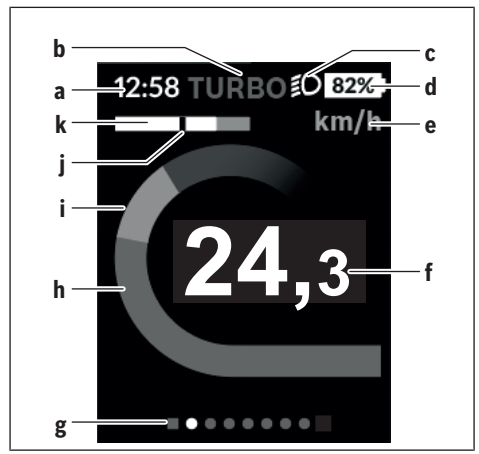

- **a** Time/speed indicator
- **b** Assistance level indicator
- **c** Lighting indicator
- **d** Battery charge indicator of the eBike battery
- **e** Unit of speed indicator<sup>A)</sup>
- **f** Speed
- **g** Navigation bar
- **h** Motor output
- **i** Your performance
- **j** Average speed
- **k** Performance evaluation
- A) Can be changed via the **<Settings>** status page.

The **a** and **d** indicators form the status bar and are shown on every page. If the speed is already being displayed on the screen itself, the **a** indicator will change to the current time in hours and minutes. The status bar displays:

- **Speed/time**: The current speed in km/h or mph/current time
- **Assistance level**: Indicates the current level of assistance using a colour code
- **Light**: A symbol that indicates whether the light is on
- **eBike battery state of charge**: Indicates the current state of charge as a percentage

The performance evaluation **k** graphically displays your current speed (white bar) in comparison to your average speed **j**. The graphic shows you whether your current speed is faster or slower than your average speed (left of the black line = lower than average value; right of the black line = higher than average value).

The navigation bar **g** indicates which page you are on. Your current page is highlighted. You can use the **(10) <** and **(8) >** buttons to go to different pages.

From the initial start page, you can access the status page via the **< (10)** button.

# **Status page**

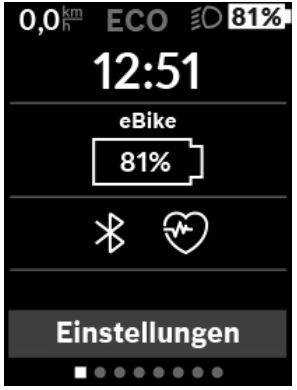

As well as the status bar, the status page also shows you the current time and the state of charge of all your eBike's batteries.

It may also display symbols to indicate an activated *Bluetooth*® function or a device connected via *Bluetooth*® (e.g. a heart-rate monitor).

You can access the **<Settings>** from the bottom section.

### **<Settings>**

You can access the settings menu via the status page. The **<Settings>** cannot be accessed or changed while riding.

You can use the **– (11)** and **+ (12)** buttons to select the setting you want. You can open the settings, as well as any additional sub-menus, using the select button **(9)**. You can use the **<** button **(10)** to go back to the previous menu from any settings menu.

You can find the following superordinate sections on the first navigation level:

– **<My eBike>** – Settings surrounding your eBike

You can reset the counters (such as the number of kilometres travelled that day or average values) to zero either automatically or manually, and you can reset the range. You can change the wheel circumference value that was preset by the manufacturer by ±5%. If your eBike features **eShift**, you can also configure your eShift system here. The bicycle dealer may base the service date on the distance travelled and/or on a period of time. The bike component page displays the serial number and hardware and software versions for each component in addition to other key data which is relevant for the components.

- **<Reset>** Indicates when the last reset took place. The trip distance and average values can be reset.
- **<Auto. reset>** Select from **<Off>**, **<Once a day>** or **<After 4h>**
- **<Reset range calculation>** The value can be reset to the standard setting here.
- **<eShift>** The cadence and starting gear can be set here.
- **<Wheel circum.Min. [xx] [unit], max. [xx] [unit]>** The value of the wheel circumference can be adjusted or reset to the standard setting here.
- **<Next Service: [DD. Mon.YYYY] or at [xxxxx] [km]>** only appears if a service date has been entered by the manufacturer or dealer.
- **<Components>**

– **<Bluetooth [current setting]>** – Switching the *Bluetooth*® function on or off:

Connected devices are displayed.

Go to **<Settings>** → **<Bluetooth [current setting]>** to add a new device or remove a device that is no longer required.

Recommended heart-rate monitors:

- Polar H7
- Polar H10 Heart Rate Sensor
- Runtastic Heart Rate Combo Monitor
- Wahoo TICKR Heart Rate Monitor
- BerryKing Heartbeat chest strap
- BerryKing Sportbeat arm strap
- Other devices may also be compatible.

#### – **<Sys settings>**

You can display the speed and distance in kilometres or miles, display the clock in 12- or 24-hour format, adjust the time, date and time zone and select your preferred language. You can reset the Kiox to its factory settings, run a software update (if available) and choose between a black or white design.

#### – **<Information>**

- **<Registration>**
- **<FAQs>**
- **<Intro to Kiox>**
- **<Certifications>**
- **<License info>**
- **<Contact us>**

# **Quick menu**

Selected settings are displayed on the quick menu. These settings can also be changed while riding.

You can access the quick menu via the select button **(9)**. It cannot be accessed from the status page.

The following settings can be changed via the quick menu:

#### – **<Reset trip data?>**

All data on the journey so far is reset to zero.

#### – **<eShift>**

You can set the cadence here.

## **Setting the assistance level**

On the operating unit **(7)**, you can set the level of assistance you want the eBike drive to provide you with while pedalling. The assistance level can be changed at any time, even while cycling.

**Note:** In some models, the assistance level may be preset and cannot be changed. There may also be fewer assistance levels available than stated here.

If the manufacturer has configured the eBike with **eMTB Mode**, the assistance level **SPORT** is replaced by **eMTB**. In **eMTB Mode**, the assistance factor and torque are dynamically adjusted according to the force you exert on the pedals. **eMTB Mode** is only available for Performance Line CX drives.

The following assistance levels are available as a maximum:

- **OFF:** Motor assistance is switched off. The eBike can just be moved by pedalling, as with a normal bicycle. The push assistance cannot be activated at this assistance level.
- **ECO:** Effective assistance with maximum efficiency, for maximum range
- **TOUR:** Steady assistance, long range for touring
- **SPORT/eMTB:**

**SPORT:** Powerful assistance, for mountain biking and for cycling in urban traffic

**eMTB:** Optimum assistance whatever the terrain, rapid acceleration when starting from a standstill, improved dynamics and top performance

– **TURBO:** Maximum assistance even at high pedalling speeds, for biking sports

To **increase** the assistance level, press the **+ (12)** button on the operating unit repeatedly until the desired assistance level appears on the display. To **decrease** the assistance level, press the **– (11)** button.

The requested motor output appears on the display **h**. The maximum motor output depends on the selected assistance level.

If the on-board computer is removed from the holder **(5)**, the assistance level that was last displayed for the battery is saved.

# **Switching the push-assistance function on/off**

The push assistance aids you when pushing your eBike. The speed in this function depends on the selected gear and can reach a maximum of **6 km/h**. The lower the selected gear, the lower the speed of the push assistance function (at full power).

► The push assistance function must only be used when pushing the **eBike.** There is a risk of injury if the wheels of the eBike are not in contact with the ground while using the push assistance.

To activate the push assistance function, briefly press the **(13)** button on your on-board computer. Once it is activated, press and hold the **+** button within three seconds. The eBike drive is now switched on.

The push assistance is **switched off** as soon as one of the following occurs:

- You release the **+** button;
- The wheels of the eBike are locked (e.g. by applying the brakes or hitting an obstacle);
- The speed exceeds 6 km/h.

After releasing the **+** button, the push-assistance function remains on standby for another 3 seconds. Pressing the **+** button again within this period will reactivate the push-assistance function.

**Note:** On some systems, the push assistance can be started directly by pressing the **WALK** button.

**Note:** The push assistance cannot be activated at assistance level **OFF**.

# **Switching bicycle lights on/off**

On the model in which the lighting is powered by the eBike system, the front and rear lights can be switched on and off at the same time via the on-board computer using the bike light button **(3)**.

If the light is switched on, a symbol is displayed in the status bar of the display.

Switching the bike lights on and off has no effect on the backlighting of the display.

# **eShift (optional)**

eShift is the integration of electronic gear-shifting systems into the eBike system. The eShift components are electrically connected to the drive unit

by the manufacturer. The separate operating instructions describe how to operate the electronic gear-shifting systems.

#### **Powering external devices via the USB port**

The USB port can be used to operate or charge most devices that can be powered via USB (e.g. various mobile phones).

Charging requires the on-board computer to be mounted and a sufficiently charged battery to be inserted in the eBike.

Open the protective cover **(17)** for the USB port on the on-board computer. Use a Micro-A – Micro-B USB charging cable (available from your Bosch eBike dealer) to connect the USB port on the external device to the USB port **(6)** on the on-board computer.

Once the electrical load has been disconnected, the USB port must be carefully resealed with the protective cover **(17)**.

**Important:** If electrical loads are connected, this can affect the range of the eBike.

## **Error code display**

The eBike system's components are continuously and automatically monitored. If an error is detected, the corresponding error code is displayed on the on-board computer.

The drive may be automatically shut down, depending on the type of error. However, if you wish to continue cycling, you will always be able to do so without assistance from the drive. Before undertaking any other journeys, the eBike should be checked.

#### **Code Cause Corrective measures** 410 One or more buttons of the on-board computer are disabled. Check whether any buttons are stuck, e.g. as a result of dirt finding its way in. Clean the buttons if need be. 414 Operating unit connection problem Have the connections checked 418 One or more buttons on the operating unit are disabled. Check whether any buttons are stuck, e.g. as a result of dirt finding its way in. Clean the buttons if need be. 419 Configuration error Restart the system. If the problem persists, contact your Bosch eBike dealer. 422 Drive unit connection problem Have the connections checked 423 eBike battery connection Have the connections checked problem 424 Communication problem Have the connections checked between components

#### ► Have all repairs performed only by an authorised bike dealer.

426 Internal time-out error Restart the system. If the problem persists, contact your Bosch eBike dealer. With this error, it is not possible to bring up the wheel circumference in the basic settings menu or to adjust it. 430 Internal battery of the on-Charge the on-board computer (in the board computer is flat holder or via the USB port)

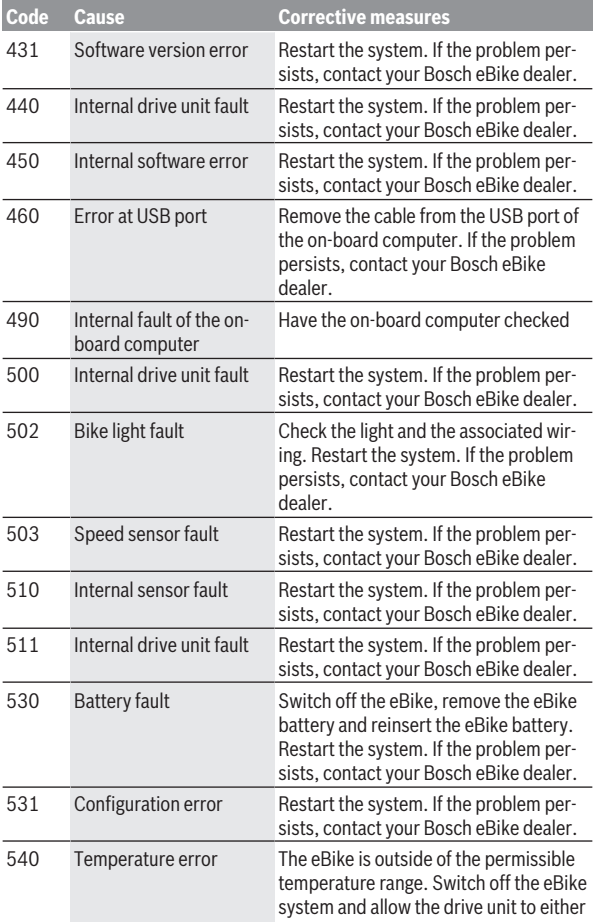

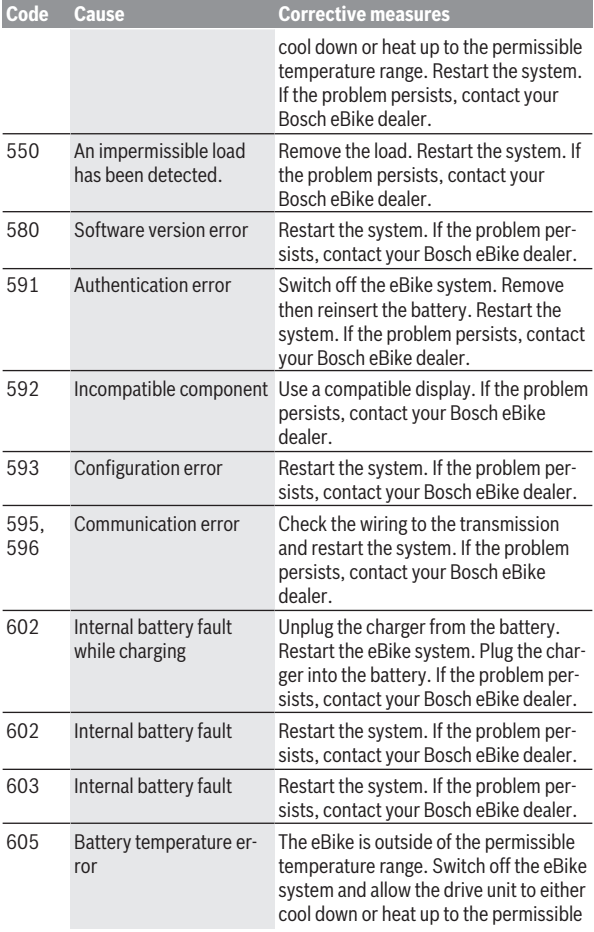

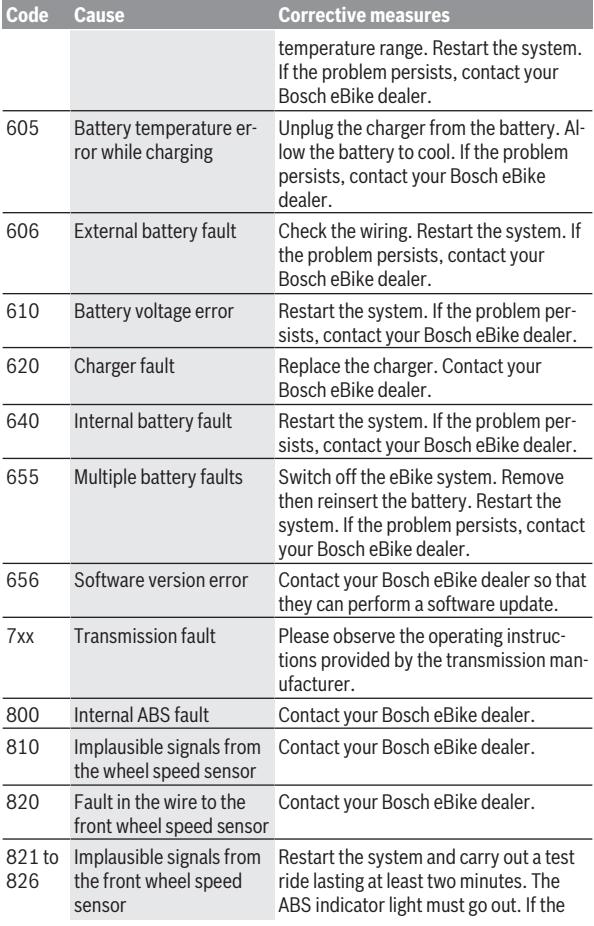

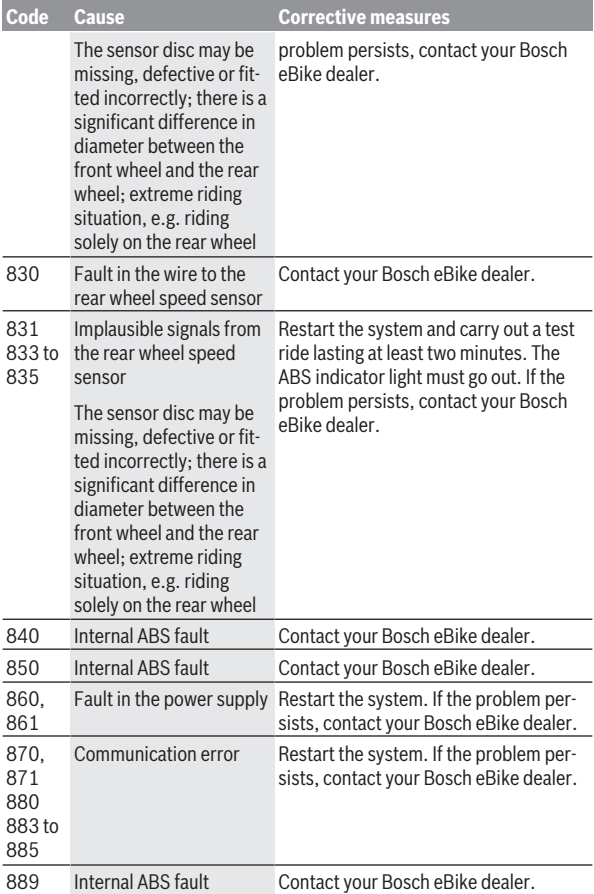

#### English – **30 Code Cause Corrective measures** 890 ABS indicator light is defective or missing; ABS may not be working. Contact your Bosch eBike dealer. No dis-Internal fault of the onplay board computer Restart your eBike system by switching it off and back on.

# **Maintenance and servicing**

## **Maintenance and cleaning**

Do not clean any of the components with pressurised water.

Keep the screen of your on-board computer clean. Dirt can cause faulty brightness detection.

Clean your on-board computer using a soft cloth dampened only with water. Do not use cleaning products of any kind.

Have your eBike system checked by an expert at least once a year (including mechanical parts, up-to-dateness of system software).

In addition, the bicycle dealer may base the service date on the distance travelled and/or on a period of time. In this case, the on-board computer displays a message telling you when the service date is due each time it is switched on.

Please have your eBike serviced and repaired by an authorised bicycle dealer.

► Have all repairs performed only by an authorised bike dealer.

# **After-sales service and advice on using products**

If you have any questions about the eBike system and its components, contact an authorised bicycle dealer.

For contact details of authorised bike dealerships, please visit [www.bosch-ebike.com](http://www.bosch-ebike.com).

# **Transport**

▶ If you transport your eBike attached to the outside of your car, e.g. **on a bike rack, remove the on-board computer and the eBike battery to avoid damaging them.**

## **Disposal**

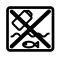

The drive unit, on-board computer incl. operating unit, battery, speed sensor, accessories and packaging should be disposed of in an environmentally correct manner.

Do not dispose of eBikes and their components with household waste.

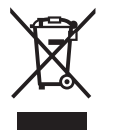

In accordance with Directive 2012/19/EU and Directive 2006/66/EC respectively, electronic devices that are no longer usable and defective/drained batteries must be collected separately and recycled in an environmentally friendly manner.

Please return Bosch eBike components that are no longer usable to an authorised bicycle dealer.

**Subject to change without notice.**

#### **Robert Bosch GmbH**

Bosch eBike Systems 72757 Reutlingen GERMANY

**www.bosch-ebike.com**

**1 270 020 Ken** (2018.11) T / 35